# Sujet de Travail Dirigé Master 2 SISE

RapidMiner

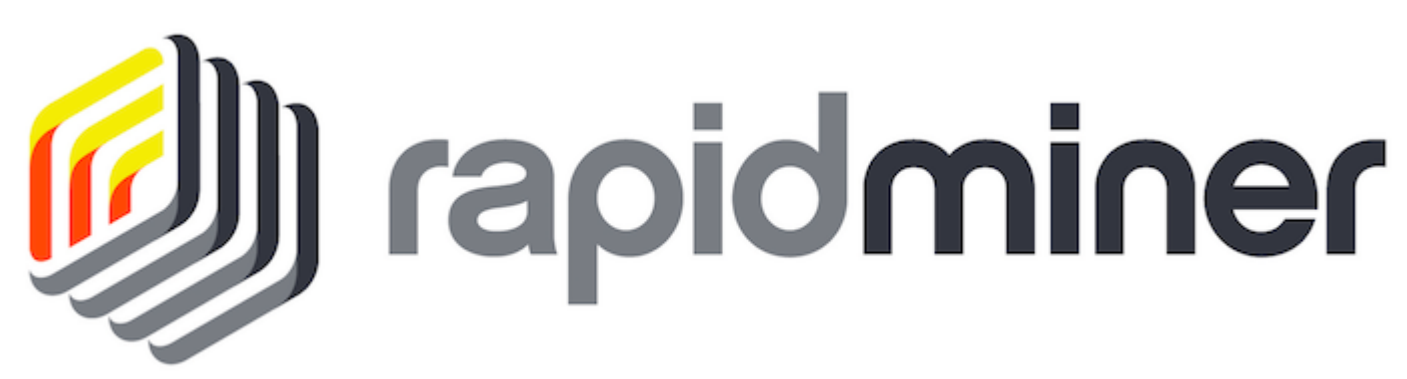

NGO Ronald MALOD Jeremy HAMITOU Seifidine YONGWE Jean-Luc Année universitaire : 2016/2017

Professeur : Mr. Ricco RAKOTOMALALA

25 octobre 2016

Les jeux de donées de l'exercice 1 et 3 vous seront transmis par mail.

# Création d'une variable

Importer dans votre "Repository" le jeu de données "IMC.xlx" , poser l'opérateur des dites données dans votre "Process" en cliquant dessus avec votre souris et le déplacant dans le "Process"

# Exercice 1

### Question 1 :

Retrouver l'opérateur Generate Attribute dans le menu déroulant des Opérators.

### Question 2 :

Paramétrer l'opérateur précèdent dans "Edit List(0)" dans l'onglet Parameters"

### Question 3 :

Paramétrer votre variable IMC en utilisant la fonction du calcul de l'Indice de Masse Corporel :

$$
f_{IMC}(poids, taille) = \frac{poids}{taille^2}
$$

## $\boldsymbol{Classification}$

## Exercice 2

Le fichier utilisé pour cet exercice est le fichier "iris" présent sous RapidMiner donnant des informations sur la taille des fleurs de trois familles différentes.

Il est composé de 6 variables :

- $-$  Id (identifiant unique de l'observation)
- Famille (type de fleurs : Setosa, Virginica, Versicolor)
- a1 : longeur des sépales
- a2 : largeur des sépales
- a3 : longeur des pétales
- a4 : largeur des pétales

### Question 1 :

Retrouverle fichier dans les repository de RapidMiner

### Question 2 :

Observer les diérentes statistiques descriptives que vous pouvez en tirer (graphiques et indicateurs) Essayer de décrire ce que vous retrouvez, notamment avec les nuages de points

#### Question 3 :

Renommer les variables a1, a2, a3, a4 dans des noms explicits

### Question 4 :

Scinder le fichier en deux échantillons, un échantillon apprentissage et un échantillon test (l'opérateur Validation va vous aider)

#### Question 5 :

Créer un modèle à l'aide de la méthode des k-plus proches voisins sur l'échantillon d'apprentissage

#### Question 6 :

Enregistrer le modèle et l'appliquer sur l'échantillon test

# Question 7 :

A l'aide l'outil performance, visualiser la matrice de confusion

# Question 8 :

Changer les paramètres de l'opérateur et observer les résultats de la matrice de confusion

# Régression Linéaire

# Exercice 3

Importer les données intitulées "BDD Voitures.xlx" . Vous etes libre d'utiliser l'opérateur "Read CSV" ou aller dans l'onglet "Add Data" et les importer depuis votre arborescence où vous les avez téléchargés depuis votre boite mail.

# Partie 1 : Régression linéaire RapidMiner

# Question 1 :

Scinder l'échantillon en deux partitions. L'échantillon d'apprentissage qui sert à la détermination du modèle devra comprendre  $\frac{2}{3}$  des observations tandis que l'échantillon test, le tiers restant. ( Blending -> Examples  $\rightarrow$ sampling . . )

# Question 2 :

Utiliser l'opérateur de régression linéaire sur l'échantillon d'apprentissage. Implémenter le modèle (voir du coté de l'opérateur Scoring) et l'appliquer sur l'échantillon test.

# Question 3 :

Que pouvez-vous dire de la performance de notre modèle (voir du côté de l'opérateur *Performance*). Que pouvezvous dire de nos variables explicatives, de la qualité du modèle ?

# Partie 2 : Régression linéaire script R

### Question 4 :

Télécharger le package R. Voir le lien " Get More Operators ". Vous le trouverez plus facilement dans l'onglet " Top Downloads ".

### Question 5 :

Ouvrez un nouveau process et faites appel à votre jeu de données. Scinder votre échantillon comme vue précédemment.

### Question 6 :

Faites appel au script R afin d'insérer votre code. Celui-ci comprendra une fonction dont l'execution devra lancer une regression linéaire du prix moyen sur toutes les autres variables (explicatives). (Vue en cours de Programmation R).

### Question 7 :

Ajouter une nouvel opérateur Execute R implémentant cette fois-ci un code qui devra ajouter une colonne à notre tableau de données contenant nos prédictions. Ainsi trouvé. Exécuter votre programme.

# Question 8 :

Comparer les performances de ce modèle avec celles de la partie 1. Qu'en concluez-vous ?